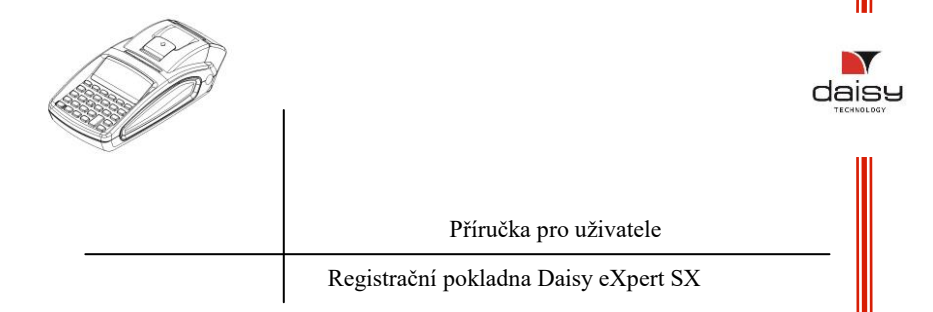

*Napájení registrační pokladny (dále jen RP)*

Napájení DC 7,5 V / 3,3A / 47-63Hz (Externí adaptér). Varování **!** *RP musí být před připojením komunikačního kabelu vypnuta.*

Teplotní rozsah – od -15°С do +45° С

Pomocí následujích kroků vyměňte kotouček:

- Otevřete kryt odjištěním pojistky /Obr. 1/
- Vložte kotouček /Obr.3/.
- Uzavřete kryt tak, že necháte vysunutý kousek termo papíru (kotoučku).

**UPOZORNĚNÍ !** *Pokud jsou na termo papíru viditelné barevné stopy je třeba jej vyměnit.*

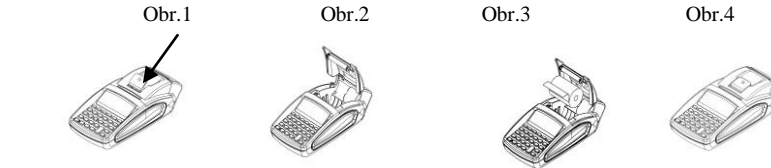

#### *Parametry termo papíru*

Toto zařízení by mělo být užíváno s termo papíry následujících parametrů :

Šíře papíru 57 ±0,5 mm. Vnější průměr termo papíru 40 mm. Síla termo papíru 0.05+0.01 / - 0.005 mm

## *Displej*

**-** znázornění průběhu nabíjení **-** znázornění kapacity nabití baterie

Displej obsluhy - LCD grafický, 132/48 pix Zákaznický displej - LCD grafický , 132/24 pix

## *Klávesnice a rozhraní*

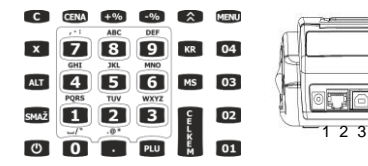

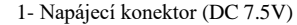

- 2- RS 232C konektor pro připojení váhy
- 3- USB port konektor pro připojení РС
- 4- RS 232C- pro připojení čtečky čárových kódů

## *Umístění písmen a čísel na klávesnici*

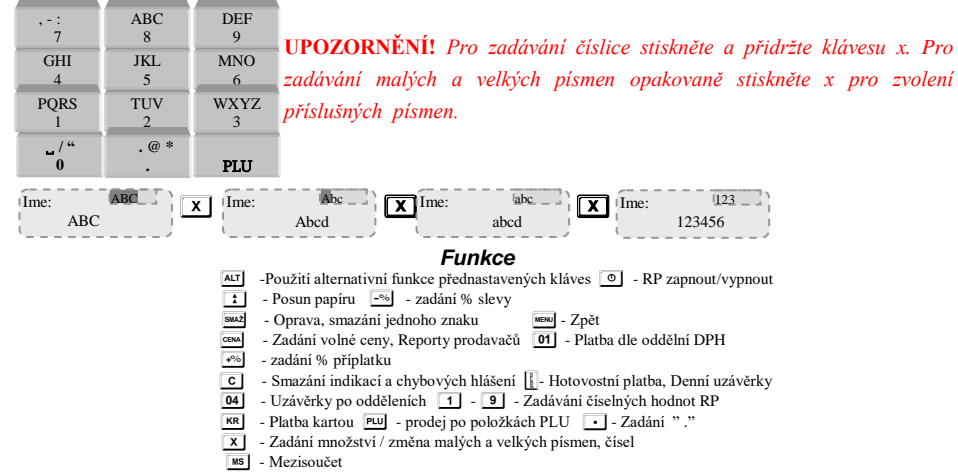

## *Funkční parametry*

Daňové skupiny – 4, Pokladní - 15, PLU(položky) - 30 000, Departments (skupin) – 4, Typ platby - 5

#### *Pracovní mód*

Pro zapnutí zařízení stiskněte klávesu  $\circ$ . RP pracuje v 5ti režimech.

Prodej ------ Report X ------ Report Z ------ Programování------ Trénink------

Pomocí klávesy menu přecházíte z jednoho režimu do druhého. K vstupu do každého módu je nutné heslo.

Výchozí hesla pro režim prodeje - "Prodej - - - - - -"

V tomto režimu, každý operátor (pokladní) užívá heslo, které může být změněno administrátorem registrační pokladny.

pokladní 1– 1 C pokladní 2 – 2 C pokladní 3 – 3 C *........................,* pokladní 13– 1 3 C pokladní  $14 - 8$  8 8 8  $\overline{8}$  pokladní  $15 - 9$  9 9 9 9  $\overline{9}$  CENA Výchozí heslo for X report - "Report X - - - - - -" 8 8 8 8 CENA OR 9 9 9 9 CENA Výchozí heslo pro Z report - "Report Z - - - - - -" 8 8 8 8 CENA OR 9 9 9 9 CENA Výchozí heslo pro programovací režim - "Programování - - - - - -" 9 9 9 9 CENA Vstupní heslo pokladníka 15 / 9 9 9 9 9 CENA

Výchozí heslo pro tréninkový režim - "Trénink - - - - - -" pokladní 1– 1 Cema pokladní 2– 2 Cema pokladní 3– 3 Cema museum pokladní 13– 1 3 Cema pokladní  $14 - 8$  8 8 8  $\overline{8}$  pokladní  $15 - 9$  9 9 9 9  $\overline{9}$  CEMA

Uživatel může vstoupit do všech dostupných pracovních režimů Zadání hesla operátora 14 / 8 8 8 8  $\frac{1}{\sqrt{2}}$  uživatel může vstoupit do všech dostupných režimů.

## **Programování systémových parametrů**

Stiskněte opakovaně klávesu Menu, pro vstup do režimu " Programování....". Pro vstup do režimu "Programování" zadejte heslo / ve výchozím stavu 9999 / a stiskněte klávesu **ERAA**. Programování systémových parametrů se provede v režimu " Programování " stisknutím tlačítka KR. Hodnota parametru může být změněna, výběrem další hodnoty, při použití číslicové klávesnice. Stiskněte klávesu MS pro uložení zadaných hodnot. Pro ukončení stiskněte **me pro rychlý přístup a pro zadání číselných** parametrů stiskněte **KR**.

**Poznámka:** Potvrzení nové hodnoty v parametrech provedete stisknutím klávesy **MAS** 

*Systémový parametr 1: Počet řádků záhlaví účtenky.*

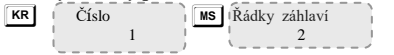

Displej zobrazuje položku která bude změněna a jeho výchozí hodnotu. Pokud chcete změnit tyto hodnoty, vložte pomocí klávesnice nové hodnoty a potvrďte klávesou MS

 $K$ R  $\overrightarrow{C}$ ślo $\overrightarrow{N}$   $\overrightarrow{N}$  ( $\overrightarrow{R}$ ádky záhlaví 2

Změna parametrů je možná pouze po vytištění denní nulovací uzávěrky.

Tento parametr ukazuje kolik řádků může být naprogramováno jako záhlaví každého dokladu. Povolené hodnoty jsou od 2 do 8. Výchozí hodnota je 2, což znamená, že dva řádky jsou programovatelné. Možné hodnoty: 2,..... 8. Stiskněte MS, pro přechod na další parametr.

*Systémový parametr 2: Počet řádků na konci účtenky (zápatí)*

MS FÁddky zápatí

Změna parametrů je možná pouze po vytištění denní nulovací uzávěrky.

Tento parametr ukazuje kolik řádků může být naprogramováno jako zápatí každého dokladu. Povolené hodnoty jsou od 0 do 5. Výchozí hodnota je 1, což znamená, že jeden řádek je programovatelný. Stiskněte MS, pro přechod na další parameter

 *Systémový parametr 3: Systémový parametr pro detailní nastavení tisku* **IS** Číslo **I**MS Ms<sup>1</sup>Nastavení tisku 1111 3

Tento parametr definuje možnosti tisku. Před změnou hodnot proveďte denní uzávěrku. Funkce sestává ze čtyř číslic z nichž každá ukazuje co má být vytištěno na účtence.

[1] Po předdefinovaném textu je vytištěn prázdný řádek. - PRÁZDNÁ ŘÁDKA FRÁZE; [2] PRÁZDNÁ ŘÁDKA STAT. č.;

[3] Prázdná řádka je vytištěna za předdefinovaným zápatím - PRÁZDNÁ REKLAMNÍ ŘÁDKA;

[4] Před celkovým součtem je vytištěna dělící čára – CELKOVÝ ODDĚLOVAČ. Výchozí hodnota je 1111. Možné hodnoty:0 – zakázáno; 1 – povoleno.

**Upozornění! Možné hodnoty: 1 – povoleno; 0 – zakázáno**  $\wedge$ 

Potvrďte klávesou **MS** a přejděte na další parametr.

 *Systémový parametr 4: Detaily tisku* MS Číslo MS MS | Detail tisku DPH 11.12.12.12.12 4

Toto je systémový parametr pro podrobný tisk. Prosím zadejte požadovanou hodnotu a potvrďte tlačítkem [MS]. Zde je číslice 1. Můžete vytisknout informace o daňových skupinách na konci účtenky. Povolené hodnoty: 0 zakázáno, 1 povoleno.

[1] Tisknout informace o daňových skupinách na konci účtenky – DPH ANALÝZA;

 *Systémový parametr 5: Tisk řádků s dvojitou šířkou na začátku účtenky (záhlaví)*  MS Číslo NS  $-$ Před změnou parametru, proveďte denní nulovací uzávěrku; číslice: [1, 2, 3, 4, 5, 6, 7, 8] Možné hodnoty: 0 zakázáno, 1 povolení tisku příslušného řádku s dvojitou šířkou. MS | Šířka záhlaví 5

 *Systémový parametr 6: Tisk řádků s dvojitou šířkou na konci účtenky (zápatí)*  MS Číslo MS Šířka zápatí Před změnou parametru, proveďte denní nulovací uzávěrku.  $\begin{bmatrix} 6 & 6 \end{bmatrix}$  11111 ; 5 číslice:  $[1, 2, 3, 4, 5]$ **MS** Šířka zápatí Číslo 6

Tento parametr určuje, které čáry můžete tisknout s dvojitou šířkou. Povolené hodnoty: 0 zakázáno, 1 povolení tisku s dvojitou šířkou řádku. Před změnou parametru, proveďte denní nulovací uzávěrku.

 *Systémový parametr 7: Tisk řádků s dvojitou šířkou na začátku účtenky (záhlaví)*  **MS** Výška záhlaví  $\overline{\phantom{a}}$ ; 8 číslice: [1, 2, 3, 4, 5, 6, 7, 8] 10000000 Číslo 7

Možné hodnoty: 0 zakázáno, 1 povolení tisku příslušného řádku s dvojitou šířkou.

#### *Systémový parametr 8: Tisk řádků s dvojitou šířkou na konci účtenky (zápatí).* **IS** Číslo **IMS MS** Výška zápatí 00000 8

Před změnou parametru, proveďte denní nulovací uzávěrku;

5 číslic: [1, 2, 3, 4, 5]

Tento parametr určuje, které řádky můžete tisknout s dvojitou šířkou.

Možné hodnoty: 0 zakázáno, 1 povolení tisku příslušného řádku s dvojitou šířkou.

| Systemovy parameter 9: $Provolené$ operate |       |    |                  |
|--------------------------------------------|-------|----|------------------|
| MS                                         | Čislo | MS | Slevy a pitrážky |
| 9                                          | 11111 |    |                  |
| 11111                                      | 11111 |    |                  |

Před změnou parametru, proveďte denní nulovací uzávěrku.

*; 5* číslic: [1, 2, 3, 4, 5]

Zobrazení povolení/zákazů určitých operací.

Možné hodnoty: 0 zakázáno, 1 povoleno pro následující operace v módu "Prodej":

*[1] Procentuální přiřážka – NAVÝŠENÍ % [2] Přiřážka o částku – NAVÝŠENÍ měny.*

*[3] Procentuální sleva – SLEVA % [4] Sleva o částku – SLEVA měny [5] Oprava – OPRAVA*

*Systémový parametr 10: Povolené operace*

 $\overline{\text{MS}}$   $\overline{\text{Cis}}$   $\overline{\text{Cis}}$   $\overline{\text{MS}}$   $\overline{\text{MS}}$   $\overline{\text{Nast}}$  we interest in the Před změnou parametru, proved te denní nulovací uzávěrku

4 číslice: [1, 2, 3, 4]: Počítání zprava doleva.

- KARTA

Číslo 10

- $-$  ŠEK
- OSTATNÍ
- TERMINAL

Zobrazuje povolení / zákaz určitých plateb.

Možné hodnoty: 0 zakázáno, 1 povoleno pro příslušné platby.

 $MS$ <sup> $\overline{\text{N}}$ </sup>Nastavení plateb 1111

*Poznámka:* **Nelze zakázat hotovostní platby.**

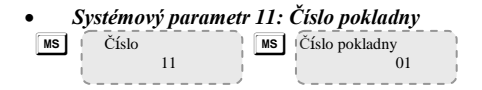

Před změnou parametru, proveďte denní nulovací uzávěrku. Možné hodnoty: 1-99

 *Systémový parametr 12: Tisk dodatečných údajů v denním přehledu*  $MS$  Číslo  $MS$  Denní typ přehledu Potřebné přehledy: N/A 3 číslice: [1, 2, 3] Denní typ přehledu 000 Číslo 12

Možné hodnoty: 0 zakázáno, 1 povoleno tisknout dodatečné údaje v denním přehledu takto: *[1] Přehled dle PLU - POLOŽKY [2] Přehled dle operátorů (pokladní, prodavačů) - PRODAVAČI [3] Přehled dle oddělení – ODDĚLENÍ*

 *Systémový parametr 13: Tisk nulových položek v přehledech*  $MS$   $\check{C}$ íslo  $\begin{bmatrix} \overline{MS} \\ \overline{MS} \end{bmatrix}$  (Tisk nul. položek) Potřebné přehledy: N/A 2 číslice :[1, 2] **MS** Tisk nul. položek 00 Číslo 13

Možné hodnoty: 0 zakázáno, 1 povoleno tisknout nulové položky (bez souhrnu) v následujících přehledech: *[1] Přehled dle operátorů (pokladních, prodavačů) - PRODAVAČI [2] Přehled dle departments (skupin) (oddělení) – ODDĚLENÍ*

 *Systémový parametr 14: Vymazání denních reportů spolu s denním finančním přehledem* **IS** Číslo **MS** Vymazání denních reportů 100 14

Potřebné přehledy: N/A 3 číslice: [1, 2, 3]

Možné hodnoty: 0 zakázáno, 1 povoleno vymazání denních reportů spolu s denním finančním přehledem *[1] PRAVIDELNÉ [2] Přehled dle PLU (položek) - POLOŽKY [3] Přehled dle operátorů (pokladních, prodavačů) - PRODAVAČI*

 *Systémový parametr 15: typy protokolů pro váhy RS2* MS Číslo Nastavení váhy Potřebné přehledy: N/A Ms<sup>I</sup>Nastavení váhy 2 Číslo 15

Možné hodnoty: 0-RS2 protokol není podporován pro komunikaci s váhou; 1-Protokol "BIMKO"; 2-Protokol "Daisy" 3-Protokol "CAS"

 *Systémový parametr 16: Tisk grafického loga* MS | Číslo | MS | Tisk loga | Potřebné přehledy: N/A Možné hodnoty: 0 – netisknout, 1 do 144 –počet řádků loga, které lze vytisknout. MS Tisk loga 000 Číslo 16

 *Systémový parametr 17: Nastavení čtečky čárového kódu* MS ČÍslo MS Nastavení EAN Potřebné přehledy: N/A **MS** Nastavení EAN 3476 Číslo 17

Čárový kód typu EAN-13 s počátečním systémovým číslem 2.

Obsahuje 4 číslice takto:

*[1] Počáteční množství pozic [2] Počet množství pozic*

*[3] Počáteční pozice PLU [4] Počet PLU (položek)*

Pozice jsou počítány zleva doprava, počínaje 1.

## **Upozornění!!!**

*Čárový kód musí být vytvořen ve formátu EAN - 13.*

 *Systémový parametr 18: Počet prázdných řádků po každé účtence* M M Prázdné řádky Potřebné přehledy: N/A Možné hodnoty: od 1 do 50 Prázdné řádky  $04$ Číslo 18

#### *Systémový parametr 19: Sytost tisku* MS ČÍslo MS Sytost tisku Potřebné přehledy: N/A  $\sqrt{ss}$  Sytost tisku 5 Číslo 19

Možné hodnoty: od 0 do 9 – vyšší hodnoty zajišťují sytější tisk, ale zároveň dochází k rychlejšímu úbytku kapacity baterie

 *Systémový parametr 20: Automatické vypnutí ve stanovenou dobu* Potřebné přehledy: N/A Vypnout zařízení [min]  $020$ MS | Číslo  $20$ 

Možné hodnoty: od 0 (je přednastaveno) do 240

Čas (v minutách). K vypnutí registrační pokladny dojde pouze pokud ne brobíhá tisk, není stisknuta žádná klávesa a neprobíhá datová komunikace.

## *\* Poznámka:*

Systémový parametr má význam pouze v případě provozu na baterie (bez připojení externího napájecího zdroje).

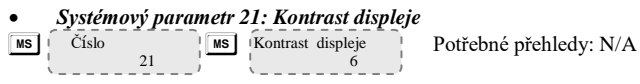

Tento parametr nastavuje kontrast displeje. Možné hodnoty: od 4 do 7

 *Systémový parametr 22: Vypnutí displeje*  $\begin{array}{c|c}\n\hline\n\text{MS} & \text{Císlo} \\
\hline\n\end{array}$  We  $\begin{array}{c|c}\n\hline\n\end{array}$  We  $\begin{array}{c|c}\n\hline\n\end{array}$  Potřebné přehledy: N/A Vypnout displej [sec] 30 Číslo 22

S tímto parametrem lze nastavit zhasnutí displeje, především z důvodu úspory kapacity baterie během provozu. Možné hodnoty: od 0 do 59

 *Systémový parametr 23: Tisk účtenky* MS | Číslo MS | Tisk účtenek 1 Číslo 23

Možné hodnoty: 0 nebo 1. 0 – bez tisku 1 – tisk všech neodeslaných účtenek

 *Systémový parametr 24: Povolené uzávěrky* o o Číslo Reports povoleno 1 24

Možné hodnoty: 0 nebo 1. 0 – bez mezisoučtů 1 – včetně mezisoučtů *Před změnou parametru proveďte denní nulovací uzávěrku.*

## **Programování PLU (položek zboží)**

PLU mohou mít různé parametry: číslo, jednotkovou cenu, department (skupinu zboží), jméno, čárový kód a skladovou dostupnost (počet kusů na skladě). Lze naprogramovat zadáním čísla PLU. P

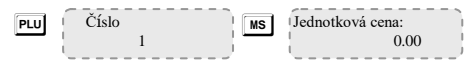

Jednotkovou cenu zadejte pomocí numerické klávesnice. Registrační pokladna neumožňuje souběh PLU s nulovou hodnotou.

Potvrďte klávesou **MS** a pokračujte na další parametr.

j

 $-$  - - - -  $0$  -

999999.999

Oddělení:

Jméno: í

Sklad:

EAN:  $\sim$  0

M parametr pro programování na oddělení, kde je při nulové hodnotě PLU zakázán prodej

 $\overline{\text{MS}}$   $\overline{\text{Jméno}}$ : parametr pro zadávání jména PLU (položka zboží)

M PAN: parametr pro nastavení čárového kódu pokud je používána čtečka čárového kódu.

MS Sklad: parametr pro programování skladové zásoby. Výchozí hodnota je 999999.999, což znamená, že skladová zásoba není sledována.

**Upozornění!**

*Pokud zadáváte novou PLU pak v programovacím módu zadejte číslo požadované PLU a potvrďte P. Pokud v programovacím módu upravujete PLU vyberte číslo požadované PLU a stiskněte M*

## **Programování departments (skupin) (skupin zboží)**

Programování departments (skupin) se provádí výhradně v programovacím módu.

Programování departments (skupin) přiřadí parametr v procesu obchodní činnosti. Pro programování 1.departmentu (skupiny) stiskněte 01. Pro výběr dalšího departmentu (skupiny), stiskněte odpovídající klávesu a stiskněte  $\boxed{01}$ . Pro příklad  $\boxed{4}$   $\boxed{01}$  – k programování 4.departmenu (skupiny). Pokud se nacházíte v programování departments (skupin) a přejete si vytvořit další skupinu stiskněte požadované číslo a následně stiskněte 01

Při programování první skupiny postupujte dle následujících pokynů:

Zvolte **Programovací mód**. Zadejte heslo a potvrďte. Stiskněte ! **01** Číslo Jméno: Odd 01 Zadejte název skupiny

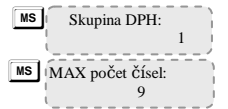

Zadejte skupinu DPH, skupiny od 1 do 4. Potvrďte **MS** a pokračujte na další parametr.

M Maximální počet čísel ve volném cenovém módu, přiřazeném ke skupině.

Zadávání údajů do první skupiny potvrďte stisknutím [MS]. Naprogramovaná data lze vytisknout stisknutím klávesy <sup>[-%]</sup>. Naprogramování dalších skupin se řídí opakováním výše uvedenými pokyny.

## **Programování daňových skupin**

Pro programování daňových skupin postupujte dle následujících pokynů: Vstupte do **Programovacího módu.** Zadejte heslo a potvrďte klávesou **MS**. K programování použijte klávesu **X** 

 $\boxed{\mathbf{X}}$  Císlo  $\boxed{\mathbf{M}\mathbf{S}}$ **MS** DPH [%]: 21.00 1

Pomocí numerické klávesnice potvrďte klávesou **MS** a pokračujte k zadávání další daňové sazby. Potvrďte klávesou **MS** pokud jste správně zadali všechny daňové sazby. V případě změny daňové sazby zařízení vytiskne potvrzení o této změně.

Pro programování dalších daňových sazeb postupujte dle pokynů uvedených výše.

## **Programování jmen a hesel prodavačů (pokladníků)**

Vstupte do **Programovacího módu**. Zadejte heslo a potvrďte klávesou **MS**. Pro rychlý přístup, vložte číslo pokladníka a stiskněte CENA

Pro zadání údajů prvního pokladníka postupujte dle následujících pokynů:

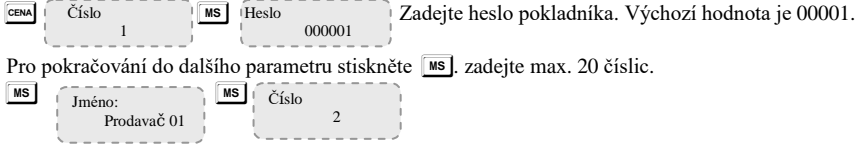

Pro programování dalšího operátora (pokladníka, prodavače), stiskněte klávesu [MS]. Pro vložení jména a hesla platí pokyny uvedené výše. Pro ukončení stiskněte memu.

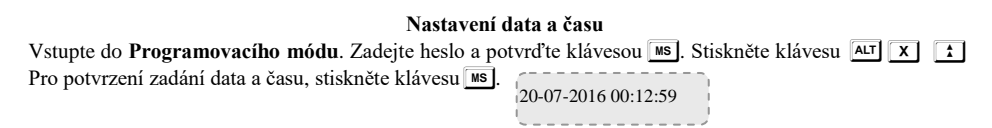

## **Programování druhů plateb**

Vstupte do **Programovacího módu.** Zadejte heslo a potvrďte klávesou **MS**. V programování plateb, stiskněte klávesu +8. Přednastaveno je 5 typů plateb: "HOTOVOST", "TERMINÁL", "OTHER", "ŠEK" a "KARTA". Výchozí typ platby je "HOTOVOST".

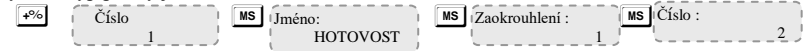

Zaokrouhlení: Ukazuje zaokrouhlení pro daný typ platby. Pro potvrzení zadaných údajů stiskněte MS a pokračujte v programování další platby.

Chcete-li programovat údaje pro další platby postupujte dle pokynů uvedených výše.

## **Programování záhlaví**

Pokud je záhlaví naprogramováno objeví se na každém dokladu.

Vstupte do **Programovacího módu.** Zadejte heslo a potvrďte klávesou **[MS]**. Pro programování řádků záhlaví stisknětě <sup>0%</sup>  $\frac{\%}{\%}$   $\frac{\%}{\%}$  Text:<br>SPOLEČNOST

Pro programování první řádky účtenky a zadávání hodnot použijte numerickou klávesnici. Potvrďte klávesou  $\overline{\bullet}$   $\overline{\bullet}$   $\overline{\$ pokynů výše.

## **Programování poznámek**

Vstupte do **Programovacího módu.** Zadejte heslo a potvrďte klávesou **[MS]**. Pro programování poznámkových řádků stiskněte současně klávesu A a tlačítko + . Můžete naprogramovat až 10 poznámkových řádků. Stiskněte **M pro zadávání textu do poznámkových řádků**. Text vkládejte *dle umístění písmen a symbolů* a stiskněte MS  $[AT]$   $\rightarrow$   $[6]$   $[7]$   $[7]$   $[7]$   $[7]$   $[8]$   $[4]$   $[7]$   $[7]$   $[7]$   $[7]$   $[7]$  $MS$   $Text$ :  $AT$  $+$ % $\overline{ }$   $\overline{ }$   $\check{C}$ *íslo*  1 DAG  $MS$   $Text:$ DAG

Pro programování dalších řádků postupujte dle pokynů uvedených výše.

## **Prodej**

RP umožňuje používání 15 cti pokladníkům. Každý pokladník (prodavač) vstupuje do módu "Prodej" za použití svého hesla. Stisknutím **memu**, vyberte prodejní mód. Pro vstup do módu prodeje, zadejte heslo a potvrďte klávesou Ms.  $MS$  Prodei 1 CENA 0.00 Prodej ------

Pokud jste již naprogramovali PLU (položku), lze provádět prodej na jednotlivé položky nebo jako celkový součet. Máte možnost upravit poslední prodej nebo vybrané předchozí prodeje, učiníte-li tak před uzavřením dokladu resp. před jeho vytištěním.

## **Upozornění!**

*Před ukončením příjmu můžete vidět subtotal součet. Stiskněte tlačítko MS, pak můžete dokončit účtenku. Subtotal součet lze provést po každém prodeji, také můžete zkontrolovat procento příplatku/slevy a pak dokončit pokladní doklad.*

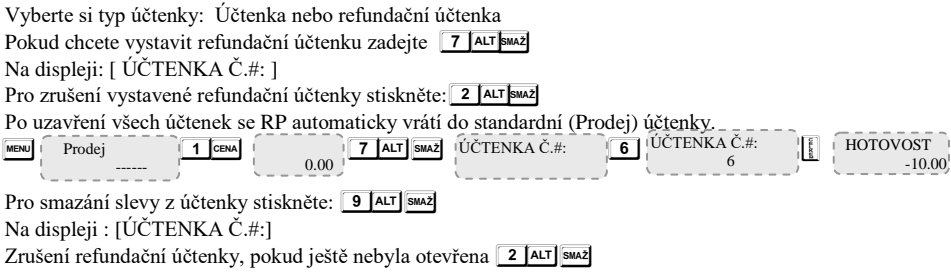

Po uzavření účtenky, se RP vrátí do standardního prodejního režimu.

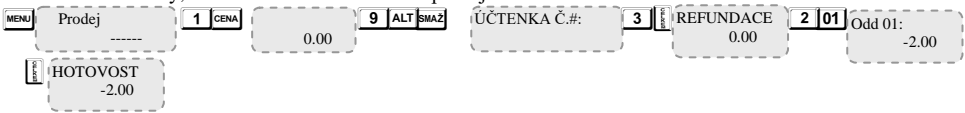

## **Prodej dle skupin**

Prodej volnou cenou na department (oddělení)

Příklad: Vložte cenu a stiskněte klávesu 01 pro prodej na department(oddělení) 01.

Pokud chcete cenu 10.00 pro oddělení 1, stiskněte klávesy:

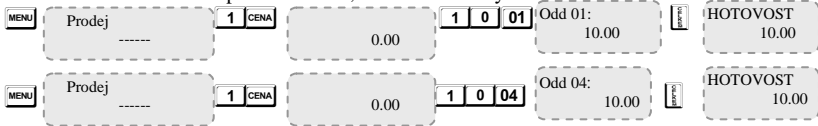

## **Prodej dle PLU (položek)**

Ukládání probíhá následovně:

- s cenou zadanou pro PLU (položku) předem;
- za pomocí čtečky čárových kódů;
- volnou cenou

# **Příklad: Prodej na položku (PLU) s předem stanovenou cenou**

Pokud máte nastavenou cenu 10.00 Kč a jméno pro 1 PLU (položku), stiskněte následující:

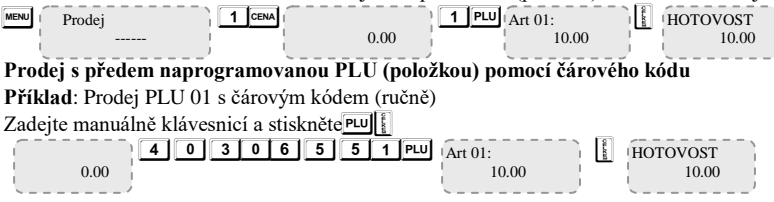

## **Prodej pomocí PLU s volnou cenou**

27 Zadejte cenu, stiskněte klávesu **CENA**, vyberte číslo PLU a stiskněte klávesu **PLU Příklad**: PLU prodej s volnou cenou  $\boxed{7}$  CENA  $\boxed{$  Cena:  $\boxed{1}$  PLU  $\boxed{$  ART 01 7 CENA cena: 7.00 0.00  $-2.00$ **HOTOVOST** 7.00

## **Opakovaný prodej**

Každý prodej lze opakovat stisknutím klávesy **P**ud tolikrát, kolikrát je potřeba. Operace je také platná při prodeji na množství.

**Příklad**: Prodej s přednastavenou cenou 10.00 Kč pro PLU s jedním opakováním.

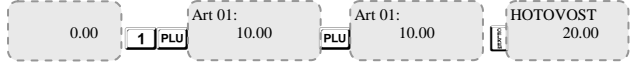

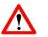

# **Upozornění!**

*Opakovaný prodej lze provádět příslušným stisknutím klávesy … pouze než je ukončena účtenka.*

## *Prodej násobením /QTY/*

Tento způsob prodeje je podobný opakovanému zadání tak jak je popsáno v předchozí kapitole . Na začátku byste měli zadat množství (na numerické klávesnici) a poté stisknout klávesu **X**.

**Příklad: Prodej** 3,25 kg. s kódem zboží 1

 $\begin{array}{|c|c|c|c|c|c|}\n\hline\n3 & - & 2 & 5 & x & \text{MNOZSTVI:} \\
\hline\n\end{array}$   $\begin{array}{|c|c|c|c|c|c|}\n\hline\n1 & \text{PLU} & \text{Art 01:} \\
\hline\n\end{array}$  0.00 3.250 **HOTOVOST**  33.00  $\boxed{1}$  PLU  $\boxed{Art}$  01: 32.50

#### **Prodej s možností slevy/přirážky**

Procentní slevy lze provádět jako samostatnou prodejní položku, ale i jako položku mezisoučtu na běžné prodejní účtence. Slevy a přirážky dělají samostané součty a jsou přiřazeny s daňovou sazbou k tomuto součtu. Přirážky a slevy pro mezisoučty jsou poměrným způsobem rozděleny mezi součty a automaticky jsou vypočítány pro hodnotu DPH. RP umožňuje zadávání procentní slevy/přirážky. Hodnota procentní slevy/přirážky se provádí zadáním z numerické klávesnice, před stisknutím tlačítka sleva -%, nebo příplatek  $+$ %.

**Příklad:** Prodej PLU 1 s cenou 10.00 Kč a se slevou 5% a prodej PLU 1 s cenou 10.00 Kč a přirážkou 10%, zadanou na klávesnici.

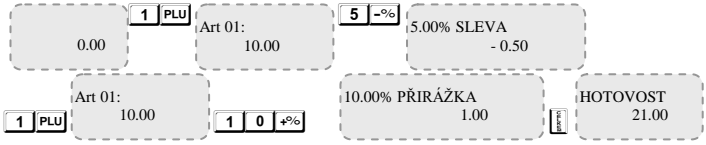

## **Výpočet – součet hodnot slev/přirážek**

Za použití numerické klávesnice zadejte hodnoty slevy a stiskněte klávesu ... Pro zadání přirážky stiskněte klávesu ...

**Příklad:** Prodej PLU (položka) 1 s cenou 10.00 Kč a slevou 5.00 Kč, a prodej PLU(položka) 1 s cenou 10.00 Kč s přirážkou 2.00 Kč.

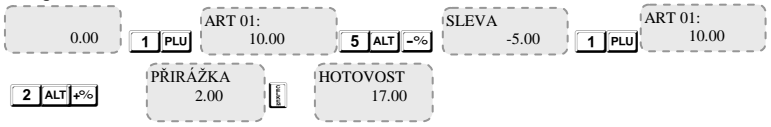

## **Hodnoty slevy/přirážky z mezisoučtu**

**Příklad:** PLU(položka) 1 prodejní cena 10.00 Kč, sleva PLU 2 s cenou 5.00 Kč a hodnotou slevy před mezisoučtem 5%.

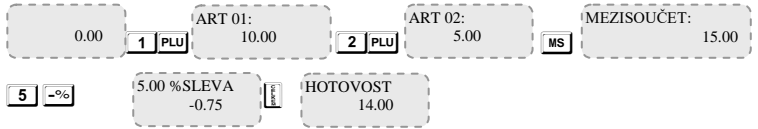

**Příklad:** PLU(položka) 1 prodejní cena 10.00 Kč, sleva PLU 2 s cenou 5.00 Kč a hodnotou přirážky před mezisoučtem 5%.

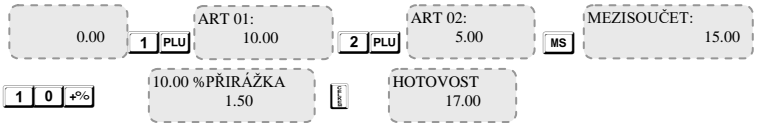

Částka transakce je vytištěna. Účtenka uzavřena.

## *Prodej s celkovým vyčíslením slevy / přirážky (Kč) – sleva z mezisoučtu*

**Příklad: Prodej PLU(položka)** 1 s přednastavenou cenou 10.00 Kč, slevou PLU(položky) 2 s přednastavenou cenou 5.00 Kč a slevou z mezisoučtu 5.00 Kč

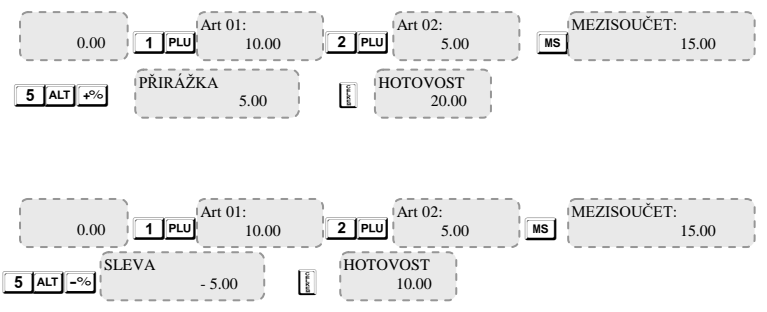

## *Storna / opravy*

Strorno je možné pouze stisknutím klávesy E. Pokud si přejete upravit hodnoty slev/přirážek je nutné to upravit v hodnotách slev/přirážek.

## **Oprava posledního součtu:**

Opravu posledního součtu lze udělat stisknutím klávesy SMAZ

**Příklad:** Prodej PLU(položky) s označením 1 s přednastavenou cenou 10,00 Kč, sleva PLU (položky) s označením 2 s přednastavenou cenou 5,00 Kč s opravou posledního součtu.

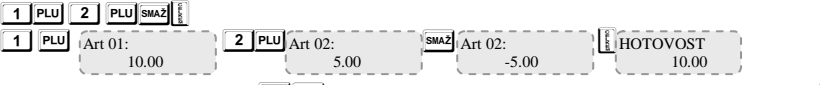

**Storno-**uživatelské klávesnice ALT SMAZ, zadání – oprava slevy, pro opravy více hodnot stiskněte SMAZ

**Příklad:** Prodej PLU(položky) s označením 1 s přednastavenou cenou 10,00 Kč, sleva PLU (položky) s označením 2 s přednastavenou cenou 5,00 Kč s opravou prvního součtu.

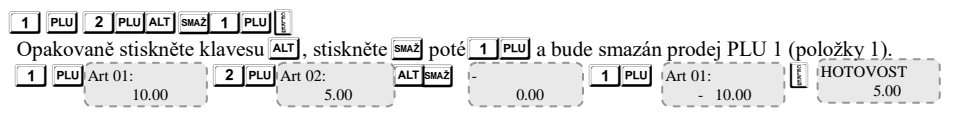

## **Stornování/zrušení účtenky**

Kompletní zrušení účtenky může být provedeno opakovaným stisknutím klávesy · až do stornování všech mezisoučtů.

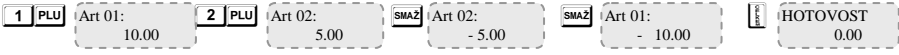

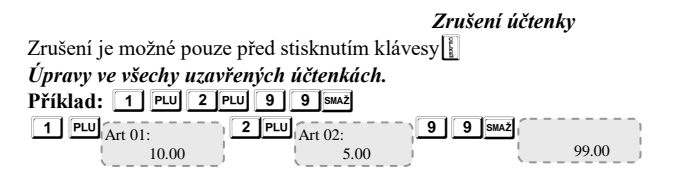

## *Uzavření účtenky a platba*

Uzavření zákaznické účtenky provedeme stiskem klávesy  $\|\cdot\|$  pro hotovostní platbu, nebo klávesami AT M M M /ostatní typy plateb/. Vyberte typ platby před uzavřením účtenky.

 $\left|\right|$  – platba HOTOVOST

 $K \overline{R}$  - platba TERMINAL; $\overline{A\Lambda T}$  KR - OSTATNÍ,  $\overline{A\Lambda T}$  Ms  $\overline{1}$  - TERMINAL,  $\overline{A\Lambda T}$  Ms  $\overline{2}$  - OSTATNÍ,  $AT$  Ms  $3$  -  $SEK$ ;  $AT$  Ms  $4$  - KARTA

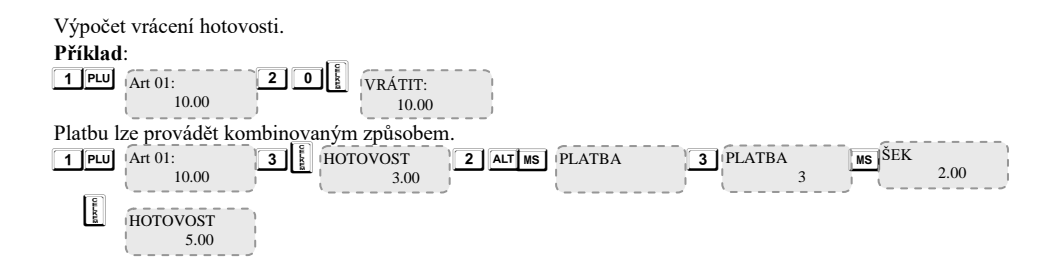

## *Vrácení částky prodejcem*

Vrácení/vložení částky se provádí klavesami + or  $\sim$  or  $\sim$  Operace probíhá mimo zákaznickou účtenku.  $\boxed{1}$   $\boxed{2}$   $\rightarrow$  Vyčerpaný prodejcem Vepsaný prodejcem 123.00 0.00 0.00 12.00

Tiskne se pouze hodnota vrácených/vložených prostředků.

#### *Opis stvrzenky*

V některých případech je nutné mít kopii pokladní stvrzenky. Kopie má evidenční číslo "KOPIE ÚČTENKY". Kopii lze vytisknout v módu Prodej po stisknutí klávesy .., a výběru požadovaného čísla účtenky.

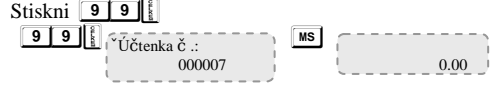

### *Tisk poznámkových řádků*

Poznámkové řádky se tisknou pouze na účtence. Použijte následující kombinace kláves – předem naprogramované pořadí (0 do 9) a poté **ALT** CENA. Pro druhý řádek,

použijte pokyny uvedené výše..

 2 A C 4 2 1 M 1 P E pro 2 řádek. 0.00 Comment 2 Comment GTP 0.00 ART 01 10.00

## *Uzávěrky (REPORT Mode)*

Uzávěrky v registrační pokladně obsahují všechy údaje o prodejích. Uzávěrky jsou tištěny v následujících režimech.

Režim uzávěrka (" Report X - X REPORT "), tiskne X reports (uzávěrky) vždy na vyžádání uživatele. Pro režim "Report X" stiskněte **mem** pro vstup do tohoto režimu. Zadejte heslo a potvrďte klávesou **CEM**.

8 8 8 8  $\overline{8}$  8  $\overline{8}$   $\overline{9}$  9 9 9  $\overline{9}$   $\overline{9}$   $\overline{9}$   $\overline{1}$   $\overline{9}$   $\overline{1}$   $\overline{9}$   $\overline{1}$   $\overline{9}$   $\overline{1}$   $\overline{2}$   $\overline{2}$   $\overline{2}$   $\overline{2}$   $\overline{2}$   $\overline{2}$   $\overline{2}$   $\overline{2}$   $\overline{2}$   $\overline{2}$  $\begin{array}{|c|c|c|c|c|c|}\n\hline\n\text{MENU} & \text{Report X} \\
\hline\n\end{array}$  Report X

Report X ------

Můžete si vybrat co se vytiskne. Pro tisk Denního finančního přehledu bez nulování stiskněte  $\|\cdot\|$  Uzávěrka pokladníků, uzávěrka PLU (položek), uzávěrka dle daňových sazeb  $\overline{x}$ , uzávěrka dle skladových zásob  $\overline{ms}$ , uzávěrka dle skupin, uzávěrka dle prodejů.

**Upozornění!** *V případě uzávěrky pokladníka lze přiřadit parametry pro uzávěrku.* / **1 P P** 2 **P** */nebo pro vše* P**.** *To samé platí i o PLU report (uzávěrka dle položek)- lze vybrat co tisknout* P*,*   $nebo$  nastavit  $\boxed{1}$  P $\boxed{2}$  P $\boxed{2}$ 

V režimu "Report Z " – čtení s nulováním hodnot v přehledu ( Z-Report ). Pro výběr "Report Z" režimu, stiskněte

**mew**, vyberte režim (uzávěrku) Report Z. Pro vstup do tohoto režimu zadejte heslo a potvrďte klávesou **EMA** 

Pro tisk Denní uzávěrky s nulováním stiskněte  $\|\cdot\|$ . Uzávěrka pokladníků – **EM, PLU (položková) uzávěrka** –  $\overline{P}$  , Pravidelná uzávěrka –  $\overline{S}$  Uzávěrka dle skladových zásob, departments (skupin), Uzávěrka prodejů -  $\overline{04}$ , uzávěrka pro 1. skupinu  $\overline{01}$ , uzávěrka pro 2. skupinu-  $\overline{02}$ , uzávěrka pro 3. skupinu-  $\overline{03}$ MENU Report Z 9 9 9 GENA Report Z  $\boxed{8}$   $\boxed{8}$   $\boxed{8}$   $\boxed{8}$   $\boxed{8}$   $\boxed{cm}$  or  $\boxed{9}$   $\boxed{9}$   $\boxed{9}$   $\boxed{9}$   $\boxed{cm}$  - výchozí heslo pro "Report Z " režim. MENU Report Z ------

## *Režim Trénink*

Vstup do režimu Trénink – stiskněte <u>wew</u> 7 x a vstupte do režimu Trénink. Zadejte heslo a potvrďte klávesou CENA

Operátor (prodavač, pokladník) 1-  $\boxed{1}$  CEMA Operátor (prodavač, pokladník) 2-  $\boxed{2}$  CEMA Operátor (prodavač, pokladník)  $3 - 3$  CENA atd., Operátor (prodavač, pokladník) 13- $\boxed{1}$  3 CENA Operátor (prodavač, pokladník) 14 - **8 8 8 8 6** CEM Operátor (prodavač, pokladník) 15 - **9 9 9 9** 9 CENA MENU Trénink 1 CENA *Tento režim je testovací. Účtenka není obsažena v žádném přehledu. Na začátku a na konci účtenky je*  ------ 0.00

*vytištěn nápis "Testovací účtenka".*

Během provozu registrační pokladny se mohou vyskytnout následující chyby:

- nefunkčnost registrační pokladny
- nesprávná manipulace ze strany operátora (prodavač, pokladník);

Chybové informace a zprávy se zobrazují na displeji zařízení, případně je chyba vytištěna.

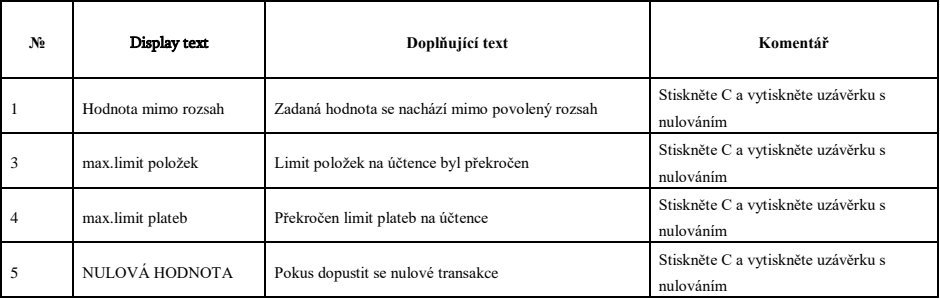

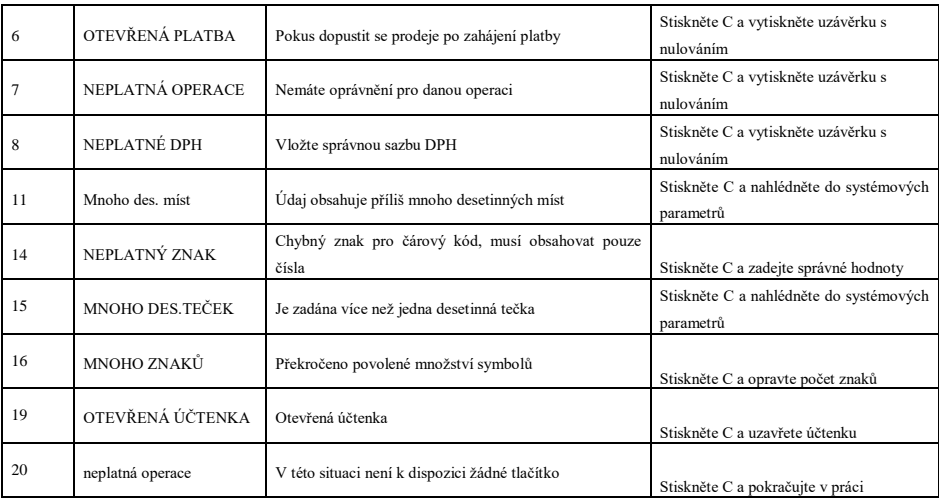

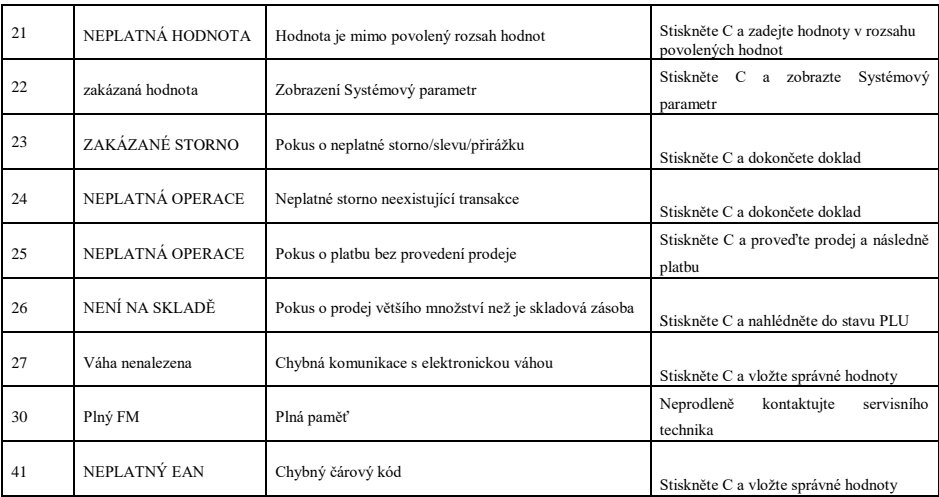

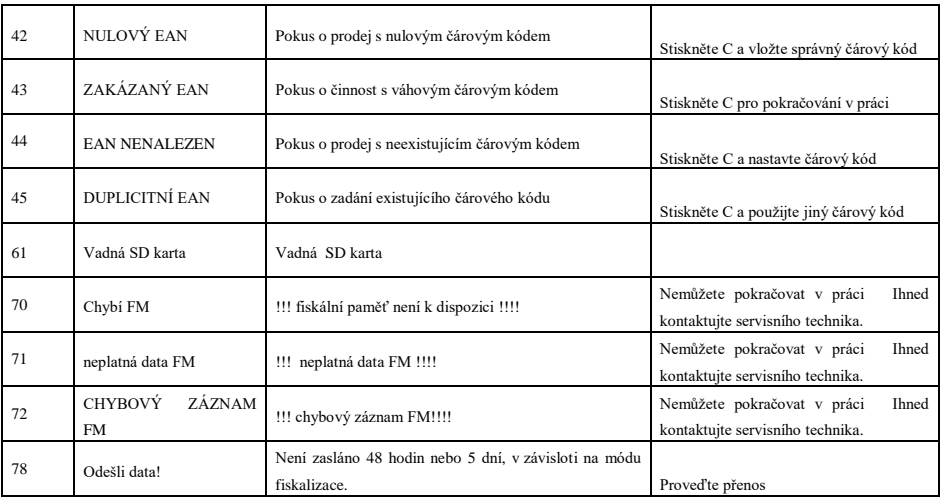

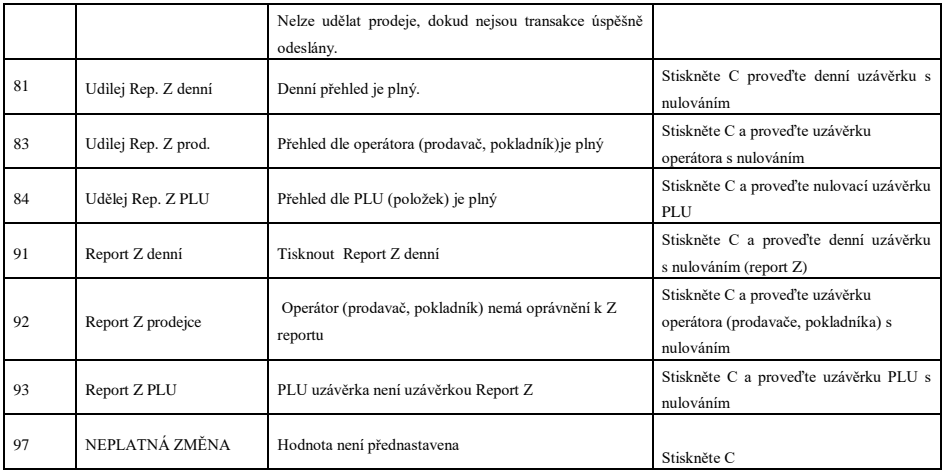

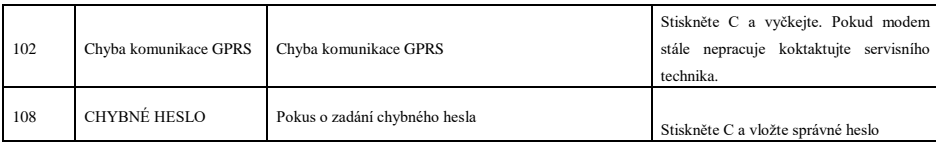

## *Bezpečnostní informace*

- 1. Napájecí adaptér musí být v dosahu uživatele. Používejte pouze napájecí adaptéry schválené výrobcem. Neschválený adaptér může poškodit registrační pokladnu.
- 2. Baterie musí být nabíjeny alespoň 1 x za měsíc.
- 3. Neodpojujte externí napájecí adaptér pokud nejsou baterie plně nabité.
- 4. Neotvírejte baterie
- 5. Recyklujte baterie a nebo je ukládejte na místech k tomu určených.
- 6. Při náhlé změně teploty (zahřátí) vyčkejte alespoň hodinu než začnete zařízení znovu využívat.
- 7. Netahejte za kabely pokud je chcete odpojit. Pečlivě kontrolujte zásuvky před odstraněním kabelů. Komunikační kabely jdou odpojit pouze při stisknutí jistící západky.
- 8. Chraňte kabely před poškozením. Nečistěte registrační pokladnu chemickými prostředky. Na čištění používejte utěrku z mikrovlákna. Chraňte před kapkami vody a otevřeným ohněm.